## МИНИСТЕРСТВО НАУКИ И ВЫСШЕГО ОБРАЗОВАНИЯ РОССИЙСКОЙ ФЕДЕРАЦИИ Федеральное государственное бюджетное образовательное учреждение высшего образования «КУБАНСКИЙ ГОСУДАРСТВЕННЫЙ УНИВЕРСИТЕТ» Экономический факультет

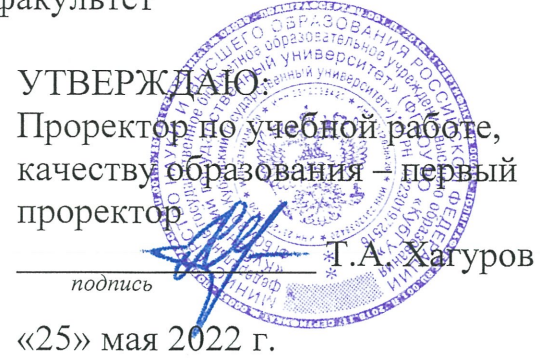

# РАБОЧАЯ ПРОГРАММА ДИСЦИПЛИНЫ (МОДУЛЯ)

Б1.В.21 1С Управление торговлей

(код и наименование дисциплины в соответствии с учебным планом)

Направление подготовки: 27.03.05 Инноватика

(код и наименование направления подготовки/специальности)

Направленность (профиль):

Управление инновационными проектами и трансфер технологий (наименование направленности (профиля) / специализации)

Форма обучения:

очная

(очная, очно-заочная, заочная)

Квалификация: бакалавр

Краснодар 2022

Рабочая программа дисциплины составлена в соответствии с федеральным государственным образовательным стандартом высшего образования (ФГОС ВО) по направлению подготовки 27.03.05 Инноватика

Программу составил(и):

А.С. Алеников, доцент кафедры экономики и управления инновационными системами, кандидат экономических наук И.О. Фамилия, должность, ученая степень, ученое звание

Рабочая программа дисциплины утверждена на заседании кафедры экономики и управления инновационными системами протокол №5 «11» мая 2022 г. Заведующий кафедрой Литвинский К.О. фамилия, инициалы подпись подпись подпись подпись подпись подпись подпись подпись подпись подпись подпись под

Утверждена на заседании учебно-методической комиссии экономического факультета протокол № 11 «17» мая 2022 г.

Председатель УМК факультета Дробышевская Л.Н. фамилия, инициалы подпись

Рецензенты: Шевченко И.В., д-р экон. наук, профессор, зав. каф. мировой экономики и менеджмента, декан экономического факультета ФГБОУ ВО «КубГУ»

Силюк В.А., генеральный директор, ООО «Акпром»

#### **1 Цели и задачи изучения дисциплины (модуля)**

#### **1.1 Цель освоения дисциплины**

**Цель** формирование у будущих специалистов комплексных теоретических и практических знаний по управления торговой деятельностью в среде 1С:Управление торговлей.

#### **1.2 Задачи дисциплины**

овладение фундаментальными научно-методическими достижениями, на которых строится 1С:Управление торговлей;

 освоение современных методов, инструментов и форм, обеспечивающих эффективное управление предприятием на основе 1С:Управление торговлей;

− изучение основ нормативного регулирования и функционирования систем управления торговлей в Российской Федерации;

− изучение исторических аспектов возникновения и дальнейшего развития сисмтем управления торговлей;

− изучение теоретических аспектов основополагающих концепций управления торговой деятельностью на предприятии;

– организация информационной системы, подготовка и представление информации, отчетности, обеспечивающей деятельность торгового предприятия;

– овладение навыками формирования системы управления торговой деятельностью на базе 1С:Управление торговлей.

#### **1.3 Место дисциплины (модуля) в структуре образовательной программы**

Дисциплина «1С Управление торговлей» относится к части, формируемой участниками образовательных отношений Блока 1 "Дисциплины (модули)" учебного плана. В соответствии с рабочим учебным планом дисциплина изучается на 4 курсе по очной форме обучения. Вид промежуточной аттестации: зачет.

Данная дисциплина формируется на основе следующих дисциплин: производственный менеджмент, финансово-экономическое обеспечение проектной деятельности, система учета и анализа производственной деятельности и пр.

### **1.4 Перечень планируемых результатов обучения по дисциплине (модулю), соотнесенных с планируемыми результатами освоения образовательной программы**

Изучение данной учебной дисциплины направлено на формирование у обучающихся

следующих компетенций:

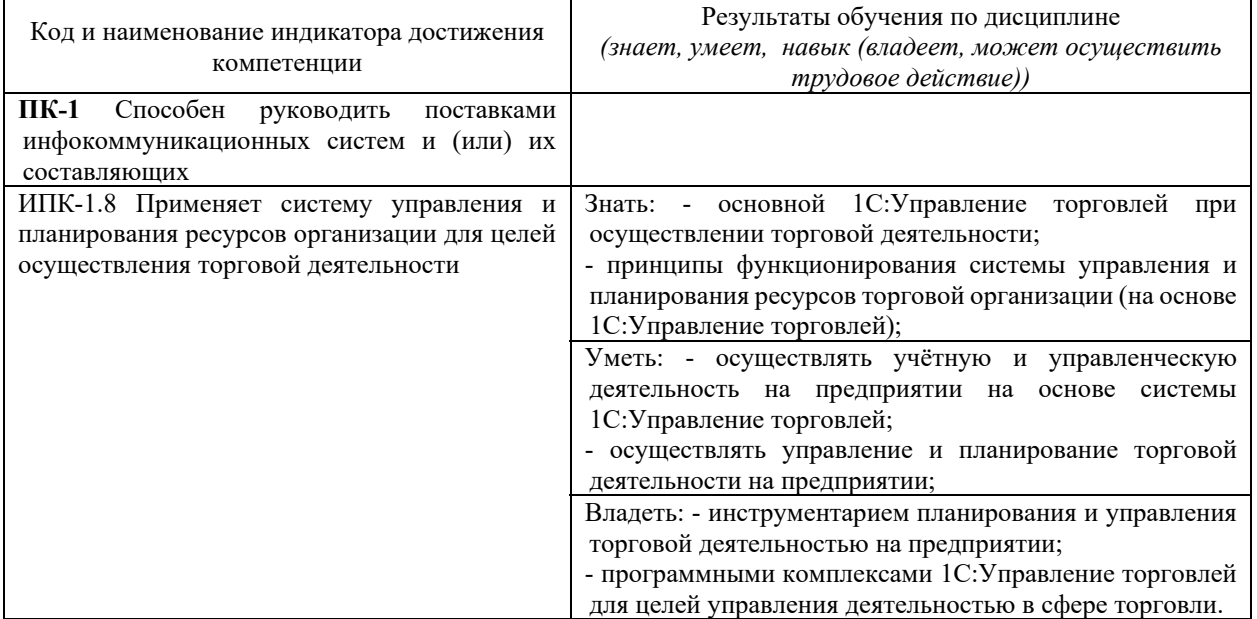

Результаты обучения по дисциплине достигаются в рамках осуществления всех видов контактной и самостоятельной работы обучающихся в соответствии с утвержденным учебным планом.

Индикаторы достижения компетенций считаются сформированными при достижении соответствующих им результатов обучения.

#### **2. Структура и содержание дисциплины**

#### **2.1 Распределение трудоёмкости дисциплины по видам работ**

Общая трудоёмкость дисциплины составляет 3 зачетных единицы (108 часов), их распределение по видам работ представлено в таблице

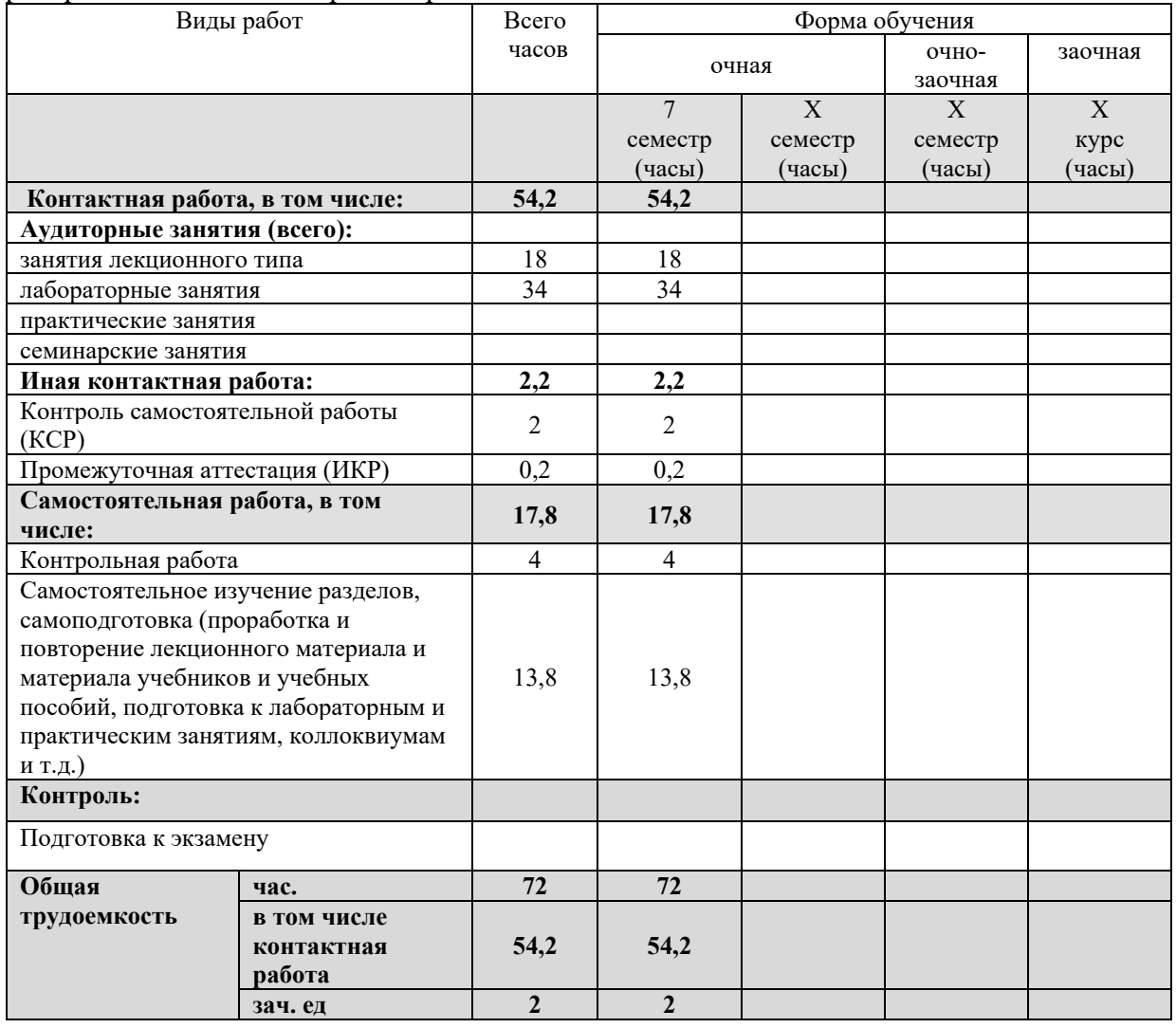

#### **2.2 Содержание дисциплины**

Распределение видов учебной работы и их трудоемкости по разделам дисциплины. Разделы (темы) дисциплины, изучаемые в 8 семестре *(очная форма обучения)*  Примечание: Л – лекции, ПЗ – практические занятия / семинары, ЛР – лабораторные занятия, СРС – самостоятельная работа студента

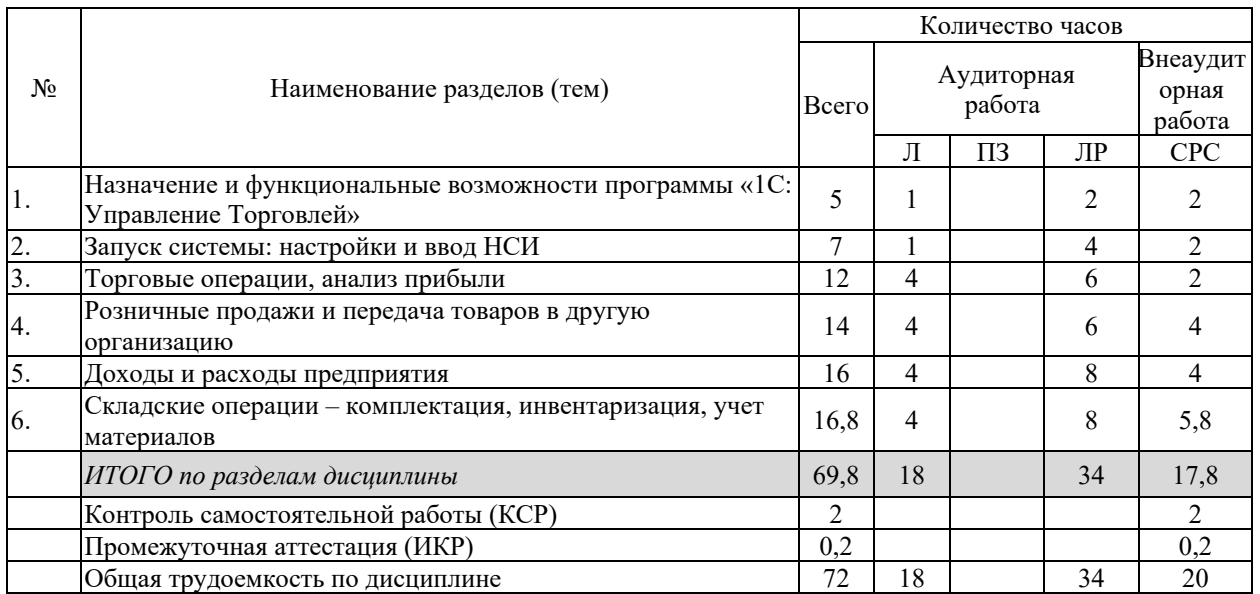

Примечание: Л – лекции, ПЗ – практические занятия / семинары, ЛР – лабораторные занятия, СРС – самостоятельная работа студента

## **2.3 Содержание разделов (тем) дисциплины 2.3.1 Занятия лекционного типа**

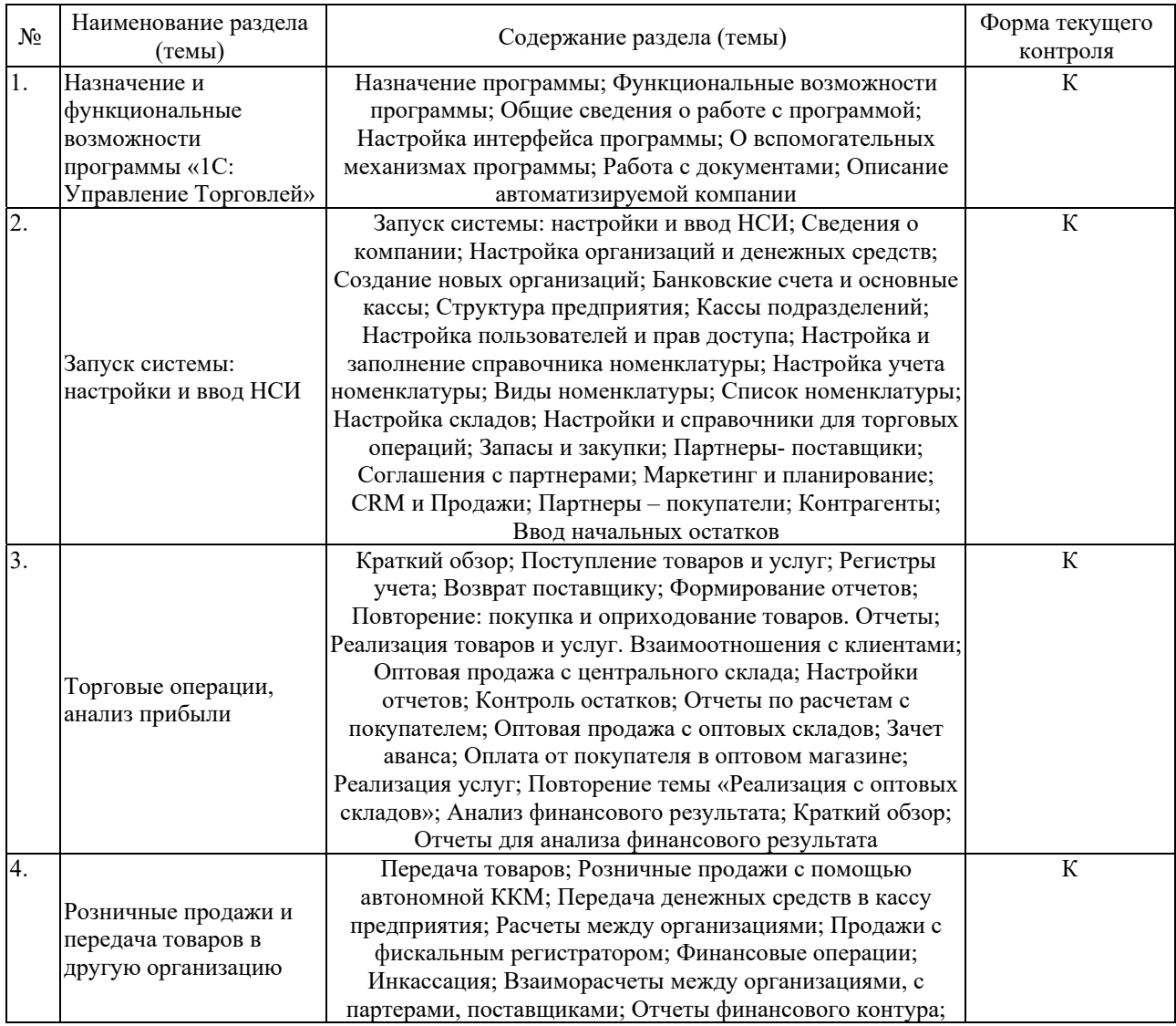

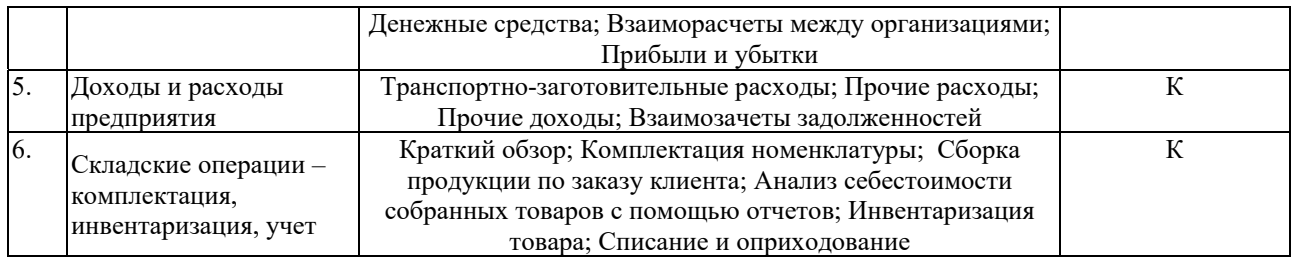

## **2.3.2 Занятия семинарского типа (практические / семинарские занятия/ лабораторные работы)**

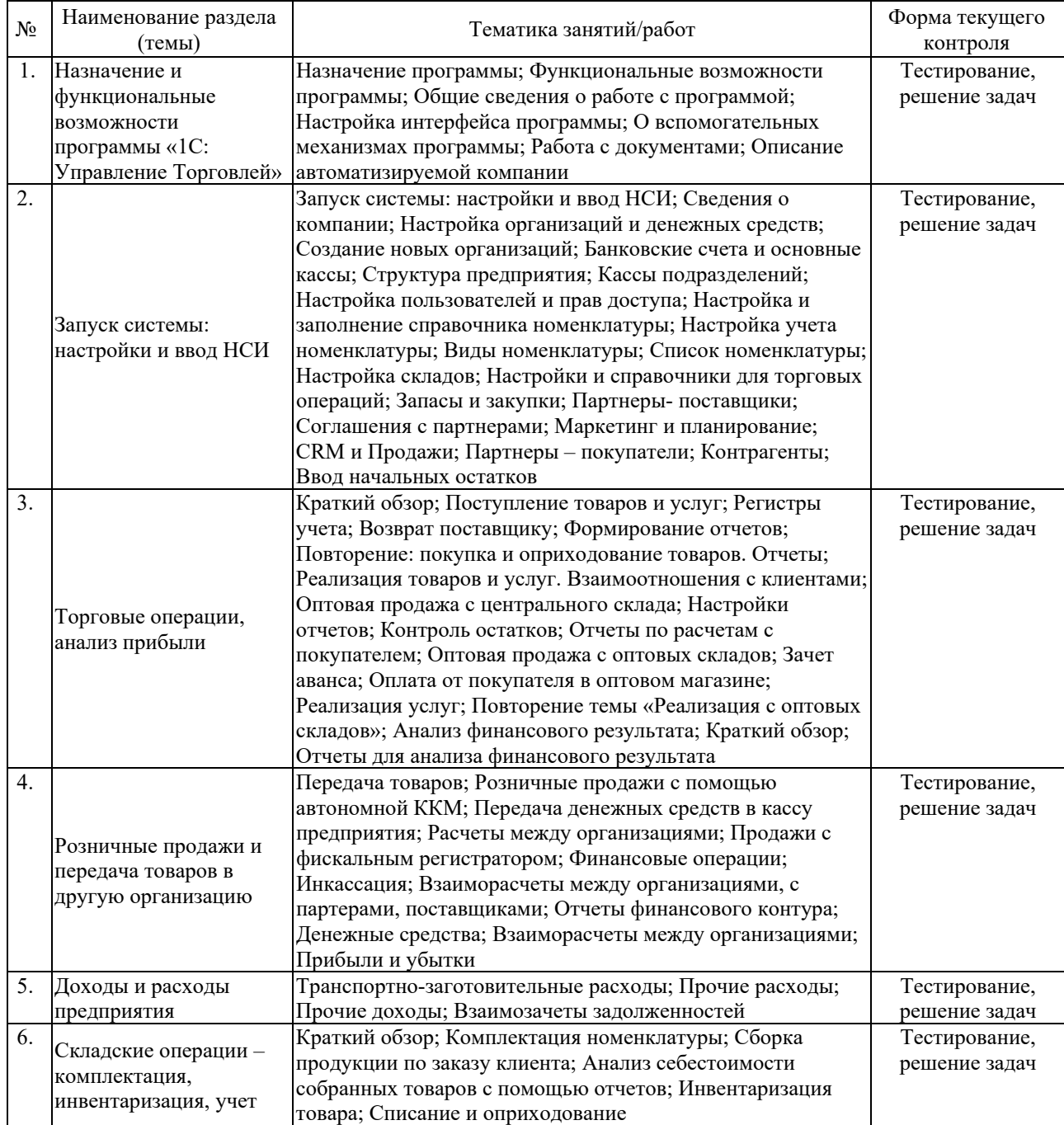

Защита лабораторной работы (ЛР), выполнение курсового проекта (КП), курсовой работы (КР), расчетно-графического задания (РГЗ), написание реферата (Р), эссе (Э), коллоквиум (К), тестирование (Т) и т.д.

#### **2.3.3 Примерная тематика курсовых работ (проектов)**

Курсовая работа (проект) по данной дисциплине не предусмотрена

#### **2.4 Перечень учебно-методического обеспечения для самостоятельной работы обучающихся по дисциплине (модулю)**

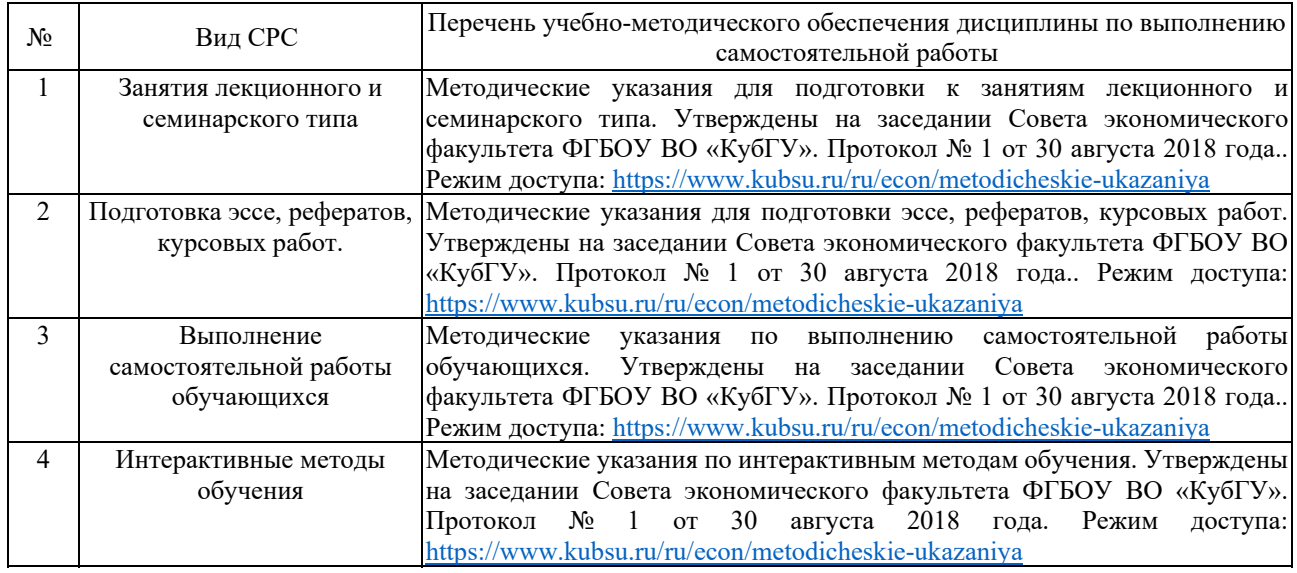

Учебно-методические материалы для самостоятельной работы обучающихся из числа инвалидов и лиц с ограниченными возможностями здоровья (ОВЗ) предоставляются в формах, адаптированных к ограничениям их здоровья и восприятия информации:

Для лиц с нарушениями зрения:

– в печатной форме увеличенным шрифтом,

– в форме электронного документа,

– в форме аудиофайла,

– в печатной форме на языке Брайля.

Для лиц с нарушениями слуха:

– в печатной форме,

– в форме электронного документа.

Для лиц с нарушениями опорно-двигательного аппарата:

– в печатной форме,

– в форме электронного документа,

– в форме аудиофайла.

Данный перечень может быть конкретизирован в зависимости от контингента обучающихся.

#### **3. Образовательные технологии, применяемые при освоении дисциплины (модуля)**

Для реализации программы дисциплины используются следующие образовательные технологии: аудиторные занятия в форме лекций с использованием комплекта мультимедийного оборудования, в т.ч. интерактивная доска, компьютеры и пр.; во время практических занятий проводятся устный опрос, коллоквиум, коллективное обсуждение отдельных тем курса по методу «круглого стола», деловые игры, решений бизнес-кейсов и анализ практических ситуаций. Написание тестовых занятий проводится в компьютерных классах при использовании тестирующего комплекса на базе MS Excel. Самостоятельная работа проводится с использованием библиотеки и посредством сети Интернет.

В целях реализации рабочей программы для инвалидов и ЛОВЗ применяются специализированные технические средства приема-передачи учебной информации в доступных формах для обучающихся с различными нарушениями, обеспечивается выпуск

альтернативных форматов печатных материалов (крупный шрифт), электронных образовательных ресурсов в формах, адаптированных к ограничениям здоровья обучающихся, наличие необходимого материально-технического оснащения.

Для лиц с ограниченными возможностями здоровья предусмотрена организация консультаций с использованием информационно-образовательной среды ВУЗа.

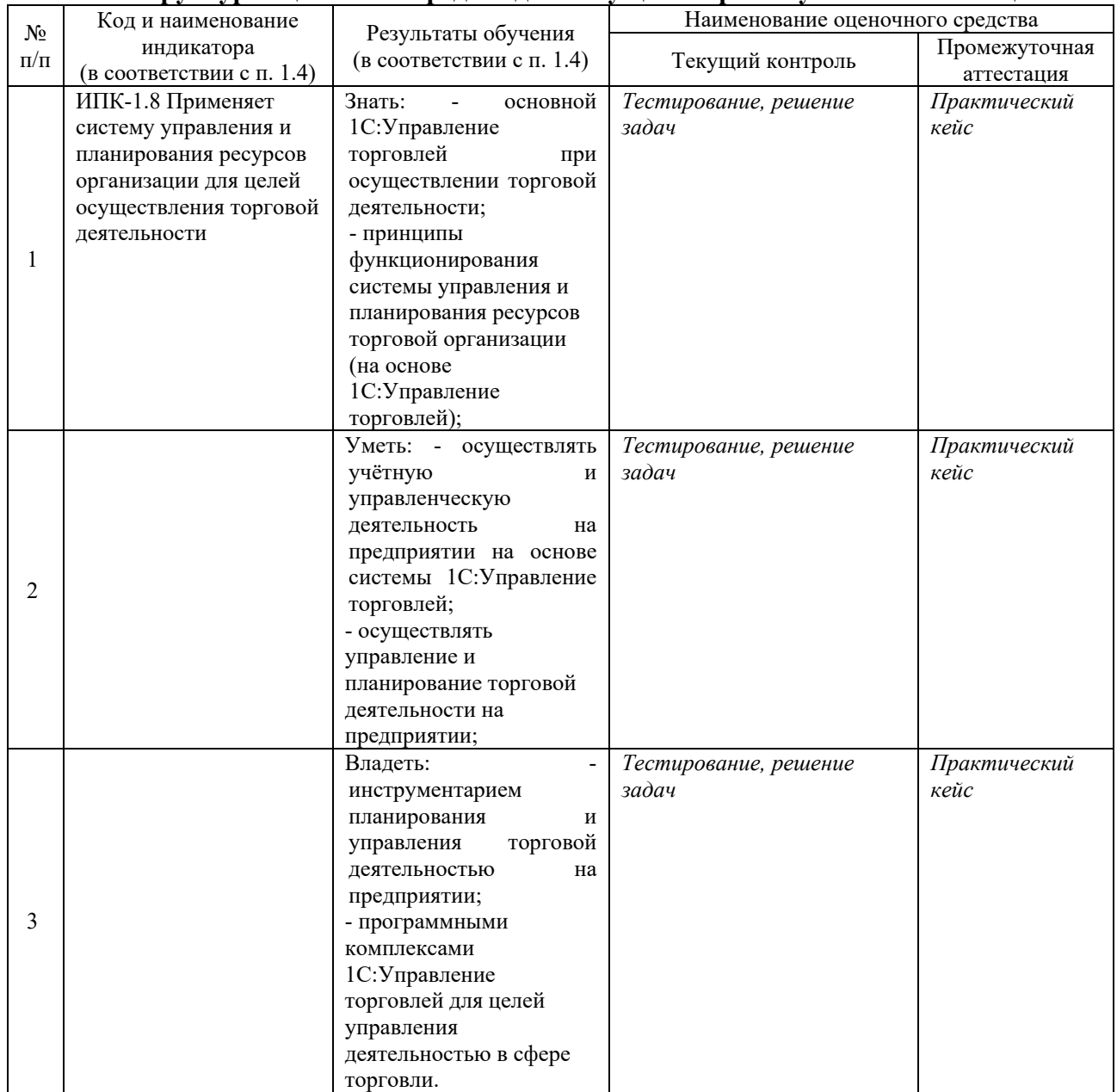

#### **Структура оценочных средств для текущей и промежуточной аттестации**

#### **Типовые контрольные задания или иные материалы, необходимые для оценки знаний, умений, навыков и (или) опыта деятельности, характеризующих этапы формирования компетенций в процессе освоения образовательной программы**

## **4.1 Фонд оценочных средств для проведения текущей аттестации**

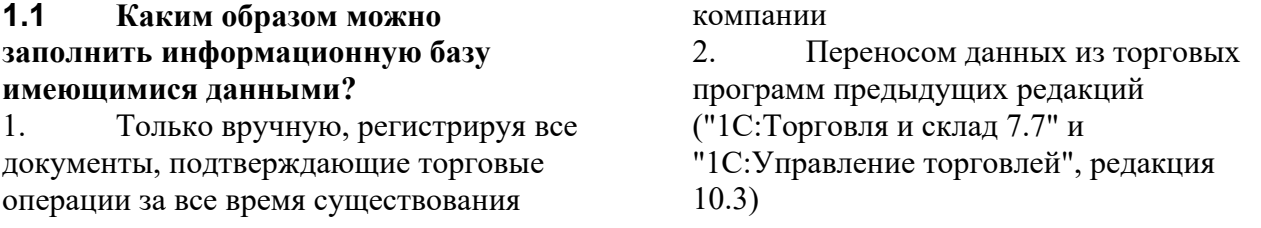

3. Вручную при помощи документа "Ввод начальных остатков"

4. Верны утверждения 2 и 3

**1.2 Каким образом определяется использование мультивалютного учета на предприятии?** 

1. Ведение мультивалютного учета доступно по умолчанию и не требует дополнительной настройки

2. В программе возможно ведение учета лишь в одной валюте - рублях

3. Регулируется функциональной опцией "Несколько валют"

4. Регулируется функциональной опцией "Мультивалютный учет"

#### **1.3 Как можно заполнить справочник "Валюты"?**

1. Вручную при помощи команды "Создать"

2. Подбором из Общероссийского классификатора валют (ОКВ)

3. Верны утверждения 1 и 2

4. Справочник поставляется уже

#### заполненным в соответствии с ОКВ<br>**1.4** Новый курс валюты... **1.4 Новый курс валюты...**

1. Вводится вручную

2. Загружается из Интернета

- 3. Рассчитывается по формуле
- 4. Зависит от курса другой валюты
- 5. Все вышеперечисленное
- 6. Верны утверждения 1,2 и 4

**1.5 Что показывает значение**

## **реквизита "Кратность" в списке курсов валют?**

1. Какому количеству единиц иностранной валюты соответствует установленный курс

2. Какому количеству единиц базовой валюты соответствует установленный курс

3. Отклонение внутрифирменного курса валюты от официального

4. Соотношение курсов ММВБ и ЦБ **1.6 Справочник "Банки"** 

**заполняется...** 

1. Вручную 2. Путем загрузки общероссийского классификатора банков с диска ИТС или сайта РБК

3. Как вручную, так и подбором из общероссийского классификатора (ОКБ)

4. Программа поставляется с уже

заполненным справочником "Банки" в соответствии с ОКБ

#### **1.7 Можно ли в классификатор "Банки" ввести сведения об иностранном банке?**

1. Да, сведения об иностранном банке вводятся аналогично сведениям о российском банке - вручную, либо подбором из классификатора

2. Да, но сведения можно ввести только вручную

3. Нет, в классификаторе хранятся сведения только о российских банках

#### **1.8 Можно ли выбрать регион при загрузке Общероссийского классификатора банков?**

1. Да, можно выбрать только один регион России

2. Да, можно выбрать несколько регионов, по которым необходимо загрузить банковские сведения

3. Банковские сведения можно

загрузить только по всем регионам России

## **1.9 Загрузку адресного**

**классификатора можно осуществить при помощи:** 

1. пользовательского раздела сайта фирмы "1С"

2. диска ИТС

3. файлов КЛАДР,

распространяемые ГНИВЦ ФНС РФ

4. всех перечисленных выше

вариантов

5. вариантов 2 и 3, указанных выше

**1.10 При загрузке адресного классификатора:** 

1. можно выбрать только один регион России

2. можно выбрать только те регионы, по которым необходимо загрузить адресные сведения

3. адресные сведения можно загрузить только по всем регионам России

**1.11 Можно ли после начала ведения учета изменить установленную валюту регламентированного учета на любую другую валюту, имеющуюся в справочнике валют?** 

1. Нельзя ни при каких обстоятельствах

2. Можно, но крайне не рекомендуется

3. Можно, если в программе не оформлено ни одного документа

4. Можно, если в программе не оформлено ни одного документа и не введено ни одного элемента справочника

#### **1.12 Выберите НЕверное утверждение:**

1. Если мультивалютный учет не используется, то для ведения учета может быть использована только одна валюта рубли

2. Взаиморасчеты с партнерами можно вести только либо в валюте регламентированного учета, либо в валюте управленческого учета

3. Управленческий учет можно вести в любой валюте, зарегистрированной в справочнике "Валюты"

4. Взаиморасчеты с партнерами можно вести в любой валюте, зарегистрированной в справочнике "Валюты"

**1.13 Каким образом в программе можно организовать ведение учета на предприятии, в состав которого входят несколько организаций?** 

1. Для каждой организации создать свою информационную базу

2. В программе предусмотрено ведение учета по нескольким организациям, входящим в состав одного предприятия, никаких дополнительных настроек производить ненужно

3. Установить функциональную опцию "Несколько организаций"

## **1.14 Какая информация вводится в справочник "Организации"?**

1. Информация о юридических лицах и индивидуальных предпринимателях, входящих в состав предприятия

2. Информация о юридических лицах и индивидуальных предпринимателях, входящих в состав предприятия, а также обособленных подразделениях, выделенных на отдельный баланс

3. Информация о юридических лицах и индивидуальных предпринимателях, входящих в состав предприятия, а также обособленных подразделениях, выделенных и не выделенных на отдельный баланс

**1.15 Можно ли в прикладном**

**решении оформить торговые операции, которые должны отражаться поразному в управленческом и регламентированном учете?** 

1. Такой возможности в программе нет

2. Путем создания в справочнике "Организации" дополнительной организации, которая будет использоваться для целей управленческого учета

3. Следует использовать предопределенную организацию "Управленческая организация"

**1.16 Где хранятся данные об ответственных лицах организации?** 

1. Для хранения информации об ответственных лицах в программе есть специальный список "Лица с правом подписи"

2. В карточке физического лица можно сделать отметку, что данное физ. лицо имеет право подписи.

3. В карточке "Организации" есть специальная закладка "Лица с правом подписи", где перечисляются все ответственные лица организации.

**1.17 Каков перечень ответственных лиц организации?** 

1. Руководитель, главный бухгалтер

2. Руководитель, руководитель

подразделения, главный бухгалтер

3. Руководитель, главный бухгалтер, секретарь

4. Руководитель, руководитель подразделения, секретарь

5. Руководитель, главный бухгалтер, кассир

**1.18 Какая информация вводится об ответственных лицах?** 

1. ФИО, должность

2. ФИО, должность, период действия права подписи

3. ФИО, должность, период действия и документ, на основании которого лицо имеет право подписи

**1.19 В программе доступны для выбора следующие методы оценки стоимости товаров:** 

1. Средняя за месяц, ФИФО

2. Средняя за месяц, ФИФО (взвешенная оценка), ФИФО (скользящая оценка)

3. В программе используется только один метод оценки стоимости товаров: Средняя за месяц

## **1.20 Каким образом можно создать учетную политику организации?**

1. При создании организации на закладке "Учетные политики", воспользовавшись командой "Создать новую"

2. Добавить новую учетную политику в списке "Учетные политики" (раздел "Регламентированный учет - Настройки и справочники")

3. Все вышеперечисленное

**1.21 Справочник "Физические лица"...** 

1. используется для хранения подробной информации обо всех лицах, с которыми взаимодействует торговое предприятие

2. используется для хранения уточненной информации о подотчетных лицах

3. используется для хранения подробной информации о сотрудниках предприятия, подотчетных лицах, торговых агентах

## **1.22 Выберите НЕверное утверждение:**

1. Для физического лица может быть определен список банковских счетов

2. Для физического лица можно посмотреть всю информацию о взаимодействиях с ним (телефонные звонки, электронные письма и т.д.)

3. К карточке физического лица нельзя прикрепить такие документы, как ксерокопию паспорта, договор с сотрудником, должностную инструкцию и др.

4. Для физического лица может быть определен список документов, удостоверяющих его личность

## **1.23 Управленческие подразделения**

1. создаются для каждой организации отдельно

2. используются для ведения кадрового учета сотрудников

3. отражают реальную структуру

предприятия: список отделов,

распределение пользователей по отделам и др.

**1.24 Руководитель торгового предприятия хотел бы анализировать прибыль по конкретному подразделению или менеджеру. Можно ли предоставить ему такую возможность?** 

1. Такая возможность не предусмотрена

2. регулируется функциональной опцией "Обособленный учет себестоимости товаров по видам запасов - По подразделениям или менеджерам"

3. В карточке

подразделения/менеджера нужно установить флажок "Обособленный учет себестоимости"

**1.25 Можно ли указать, в каком подразделении работает пользователь?**  1. Такая возможность не

предусмотрена

2. Да, при этом за подразделением можно закрепить только одного пользователя

3. Да, при этом за подразделением можно закрепить любое количество пользователей

## **1.26 Как зарегистрировать обособленное подразделение, выделенное на отдельный баланс?**

1. В справочнике "Организации" нужно создать новую организацию с видом "Обособленное подразделение" и указанием головной организации

2. В справочнике "Структура предприятия" нужно создать новое подразделение и поставить флажок, что подразделение, выделено на отдельный баланс

3. В прикладном решении нет возможности регистрировать расчеты с обособленными подразделениями

**1.27 Могут ли взаиморасчеты обособленного подразделения, выделенного на отдельный баланс вестись через головную организацию?** 

1. Да, для этого в карточке создаваемого подразделения на закладке "Учетная политика" нужно указать соответствующий признак

2. В программе все взаиморасчеты

обособленного подразделения ведутся только через головную компанию

3. Да, для этого нужно установить соответствующую функциональную опцию

4. Такая возможность в программе не предусмотрена. Взаиморасчеты

обособленного подразделения,

выделенного на отдельный баланс, ведутся отдельно

#### **1.28 Выберите НЕверное утверждение об обособленных подразделениях, не выделенных на отдельный баланс**

1. Обособленные подразделения, которые не выделяются на отдельный баланс, регистрируются в форме той организации, от имени которой они будут работать

2. Для обособленных подразделений указывается, в каком налоговом органе они зарегистрированы

3. Если обособленное подразделение не выделено на отдельный баланс, при печати счета-фактуры используются данные об управленческом подразделении, указанном в карточке склада, по которому оформляется документ

4. Взаиморасчеты обособленного подразделения, не выделенного на отдельный баланс, с

клиентами/поставщиками могут вестись отдельно или через головную организацию

## **1.29 Какой тип номенклатуры можно указать для вида номенклатуры?**

1. Товар, услуга

- 2. Товар, услуга, работа
- 3. Товар, услуга, работа, тара
- 4. Товар, услуга, работа, тара, набор
- 5. Товар, услуга, набор
- 6. Товар, услуга, работа, набор-
- комплект, набор-пакет

#### **1.30 Можно ли для типа номенклатуры "Товар" выбрать**

**вариант оформления продажи?** 

1. Нет, вариант оформления продажи выбирается только для работ или услуг 2. Да, можно всегда выбрать вариант

оформления продажи - "Реализация товаров и услуг" или "Акт на передачу прав"

3. Да, но использование такой

возможности определяется

функциональной опцией "Акт на передачу прав"

#### **1.31 Что произойдет при отключении опции "Множество видов номенклатуры"?**

1. Станет невозможным создание

видов номенклатуры, и их использование в качестве классификатора номенклатуры

2. В системе будут использоваться два типа номенклатуры "Товар" и "Услуга"

3. Станет невозможным использование наборов номенклатуры при продаже и многооборотной тары

4. Верны утверждения 1 и 3

5. Верны утверждения 2 и 3

## **1.32 Для каких целей предназначены характеристики номенклатуры?**

1. Использование характеристик позволяет вести количественный учет номенклатуры по дополнительным свойствам

2. Характеристики предназначены для ввода дополнительных сведений о номенклатуре, количественный учет по характеристикам не ведется

3. Характеристики могут быть дополнительными свойствами номенклатуры, по которым ведется количественный учет, а могут носить лишь описательный характер - все зависит от настроек параметров учета

## **1.33 Какие варианты использования характеристик предусмотрены в программе?**

1. Индивидуальные для номенклатуры

2. Общие для вида номенклатуры

3. Общие с другими видами номенклатуры

4. Верны варианты 1 и 2

5. Верны варианты 1, 2 и 3

**1.34 Товары вида "Обувь"** 

**характеризуются размером и цветом модели. Как в программу добавить все возможные сочетания цвета и размера модели?** 

1. Для модели каждого сочетания цвета и размера необходимо создавать свою номенклатурную позицию

2. В карточке вида номенклатуры, предварительно включив опцию

"Характеристики" с вариантом "Общие для вида номенклатуры", на закладке "Дополнительные реквизиты" создать реквизиты характеристик "Цвет" и "Размер"; в карточке создаваемого реквизита перечислить всевозможные значения на соответствующей закладке 3. В справочнике "Дополнительные реквизиты и сведения" создать реквизиты характеристик "Цвет" и "Размер", установив для каждого признак "Общие для вида номенклатуры"; в карточке создаваемого реквизита перечислить всевозможные значения на соответствующей закладке

4. В карточке вида номенклатуры на закладке "Дополнительные реквизиты" создать реквизиты характеристик "Цвет" и "Размер" с признаком "Общие для вида номенклатуры"; в карточке создаваемого реквизита перечислить всевозможные значения на соответствующей закладке

## **1.35 В программе реализована возможность контроля заполнения...**

1. реквизитов номенклатуры

2. реквизитов номенклатуры и реквизитов характеристик номенклатуры 3. дополнительных реквизитов и сведений

4. реквизитов номенклатуры, реквизитов характеристик номенклатуры, а также дополнительных реквизитов и сведений

#### **1.36 Выберите верное утверждение в отношении информации об использовании серий:**

1. Серии используются только для товаров

2. Серии используются для товаров и услуг

3. Серии могут использоваться, если необходимо учитывать товары по дополнительным разрезам складского учета (по срокам годности, серийным номерам, номерам партий и др.)

4. Серии могут использоваться вместо артикула, представляя собой индивидуальный номер товара или услуги

5. Верны утверждения 1 и 3

6. Верны утверждения 2 и 3

**1.37 Существует ли возможность в программе задавать правила, по**

#### **которым будет автоматически формироваться рабочее наименование номенклатуры?**

1. Нет, в программе рабочее наименование, так же как и наименование для печати вводятся только вручную

2. Да, можно задать такое правило с помощью шаблонов, формирующихся для вида номенклатуры на закладке "Шаблоны наименований"

3. Нет, в программе такая возможность есть только для поля "Наименование для печати"

## **1.38 Можно ли у номенклатурной позиции наименование для печати формировать только по шаблону?**

1. Да, для этого при создании шаблона наименования нужно установить флажок "Запретить редактирование наименования для печати в карточке номенклатуры"

2. Да, для этого при создании номенклатуры нужно установить флажок "Разрешить редактирование наименования для печати в карточке номенклатуры"

3. Нет, в программе такая возможность есть только для поля "Рабочее наименование"

4. Нет, в программе всегда существует возможность редактирования поля "Наименование для печати"

## **1.39 Как настроить параметры отбора товаров по видам и свойствам номенклатуры?**

1. На командной панели справочника "Номенклатура" при помощи кнопки "Изменить вариант навигации"

2. В карточке вида номенклатуры на закладке "Фильтр по свойствам"

3. На командной панели справочника "Номенклатура" при помощи кнопки "Расширенный поиск/Установить фильтр"

4. В карточке сегмента номенклатуры на закладке "Фильтр по свойствам"

## **1.40 Можно ли в программе определить список реквизитов, обязательных к заполнению при создании номенклатуры?**

1. Нет, список реквизитов, обязательных к заполнению определен разработчиками и не может быть изменен

2. Да, можно определить список обязательных к заполнению реквизитов для группы номенклатуры

3. Да, можно определить список обязательных к заполнению реквизитов для вида номенклатуры

4. Да, но только в Конфигураторе

**1.41 Каким образом установить в программе контроль уникальности рабочего наименования номенклатуры?** 

1. В карточке вида номенклатуры на закладке "Настройки создания"

2. Контроль уникальности рабочего наименования номенклатуры определен разработчиком, и отменить его нельзя

3. Использование контроля уникальности регулируется

соответствующей функциональной опцией

#### **1.42 Каким образом установить в программе контроль уникальности наименования для печати номенклатуры?**

1. В карточке вида номенклатуры на закладке "Настройки создания"

2. Контроль уникальности наименования для печати номенклатуры определен разработчиком, и отменить его нельзя

3. Использование контроля уникальности регулируется

соответствующей функциональной опцией **1.43 Какие варианты навигации**

**(отбора элементов) существуют в справочнике "Номенклатура"?** 

1. Навигация по видам и свойствам, Навигация по иерархии, Навигация по производителю, Навигация по качеству товара

2. Навигация по видам и свойствам, Навигация по иерархии

3. Навигация по видам и свойствам, Навигация по иерархии, Навигация по производителю

4. Навигация по видам и свойствам, Навигация по качеству товара

5. Верны все утверждения

**1.44 В группу номенклатуры**

**"Телевизоры" нужно добавить новую номенклатурную позицию "Телевизор Panasonic". Как это можно сделать?** 

1. Выбрать вариант навигации "Навигация по иерархии", в списке справа выбрать нужную группу, при выделенной группе создать номенклатуру "Телевизор Panasonic"

2. Создать новую номенклатуру и в поле "Группа номенклатуры" выбрать группу "Телевизоры"

3. Создать новую номенклатуру "Телевизор Panasonic" и после записи переместить номенклатуру в группу "Телевизоры", используя стандартный механизм перемещения в "1С: Предприятие 8"

4. Возможно применение всех перечисленных вариантов

5. Возможно применение вариантов 1 и 2

**1.45 Учет в упаковках товаров (мешках, коробках и т.д.) в программе...** 

1. не ведется, учет в программе можно вести лишь в мерных единицах измерения (килограммах, метрах, штуках и т.д.)

2. ведется, но для каждого товара можно задать лишь индивидуальный перечень упаковок

3. ведется, причем можно задать общий перечень упаковок для нескольких номенклатурных позиций, а можно задать перечень упаковок, индивидуальный для каждой номенклатурной позиции

4. ведется, но для каждого вида номенклатуры можно задать не более пяти упаковок

**1.46 Можно ли из справочника товаров удалить товар, которого нет в наличии, и поставок больше не ожидается?** 

1. Да, при отсутствии документов, подтверждающих операции с данным товаром

2. Да, но сначала следует удалить все документы, по которым оформлялись операции с данным товаром

3. Да, если товар оформлялся по документам, которые не были проведены

4. Да, без ограничений

5. Да, в случаях 1 и 2

## **1.47 Где определяются наборы упаковок, которые применяются на предприятии?**

1. Наборы упаковок нельзя задать, т.к. в программе возможен учет лишь в

мерных единицах измерения (килограммах, метрах, штуках и т.д.) 2. Наборы упаковок определяются в карточке номенклатуры 3. Наборы упаковок определяются в карточке вида номенклатуры 4. Общие наборы упаковок определяются в карточке вида номенклатуры, а индивидуальные - в карточке номенклатурной позиции 5. Общие наборы упаковок определяются в справочнике "Наборы упаковок", а индивидуальный набор непосредственно в карточке номенклатуры 6. Общие наборы упаковок определяются в справочнике "Наборы упаковок", а индивидуальные - в справочнике "Индивидуальные наборы упаковок"

### **1.48 Вся обувь на предприятии может приниматься в упаковках по 10 пар. Как правильно отразить эту информацию при создании номенклатурной позиции "Босоножки женские"?**

1. Предварительно ввести информацию о данном наборе упаковок в справочник "Наборы упаковок". В карточке номенклатуры установить флажок "Упаковки", переключатель "Общий набор" и в соответствующем поле выбрать нужный вариант упаковки

2. В карточке номенклатуры установить флажок "Упаковки", переключатель "Индивидуальный набор", перейти по ссылке "Список" и ввести данные об упаковке товара

3. Предварительно ввести информацию о данном наборе упаковок в справочник "Наборы упаковок", а в карточке вида номенклатуры "Обувь" выбрать данный вариант набора упаковок в качестве основного. Тогда при создании номенклатуры данного вида набор упаковок будет выбран автоматически

## **1.49 В какой справочник вводится информация о многооборотной таре?**

1. В справочник "Многооборотная тара"

2. В новой карточке товара в поле "Группа номенклатуры" выбрать нужную группу

3. В справочник "Наборы упаковок"

4. В справочник "Номенклатура"

5. В программе не реализована

возможность учета многооборотной тары

**1.50 Информация о номерах ГТД...**  1. детализируется по конкретным товарам

2. не детализируется по конкретным товарам и вводится обобщенно в специальном справочнике

3. указывается справочно только в документе поступления

4. не указывается в программе, т.к. не реализована возможность ведения учета по номерам ГТД

**1.51 Можно ли для одного товара добавить несколько штрихкодов?** 

1. Нет, штрихкод - уникальный номер каждого товара, он должен быть единственным

2. Да, для одного товара можно добавить несколько штрихкодов, но не более пяти

3. Да, можно, количество штрихкодов для одного товара не ограничено

4. В программе не реализовано штрихкодирование товаров

**1.52 Установка функциональной опции "Наборы номенклатуры при продаже" позволяет**

1. формировать новый комплект со списком комплектующих в процессе продажи без его предварительной сборки

2. формировать новый комплект со списком комплектующих в процессе продажи путем автоматического оформления документа "Сборка/разборка товаров"

3. работать с комплектами как по предварительной сборке (путем оформления документа "Сборка/разборка товаров"), так и без предварительной сборки (формировать новый комплект непосредственно при продаже)

## **1.53 Выберите ВЕРНОЕ утверждение:**

1. В программе можно настроить список товаров, продаваемых совместно, сформировав его вручную в списке "Номенклатура, продаваемая совместно"

2. В программе можно настроить

список товаров, продаваемых совместно, при помощи обработки "Настройка поиска ассоциаций"

3. В программе можно настроить список товаров, продаваемых совместно, сформировав его вручную или при помощи обработки "Настройка поиска ассоциаций"

4. В программе не реализована возможность настройки списка товаров, продаваемых совместно

#### **1.54 Для работы с товарами, требующими маркировки, следует:**  1. загрузить в программу

классификаторы ТН ВЭД, ОКП, ОКВЭД, "Виды меха" ГИСМ

2. ввести информацию обо всех используемых кодах Н ВЭД, ОКП, ОКВЭД и видах меха

3. определить политику учета серий

4. зарегистрировать виды

номенклатуры, подлежащей маркировке 5. Верны все утверждения

6. Верны утверждения 2, 3, 4

## **1.55 В карточке нового вида номенклатуры, подлежащей маркировке, необходимо:**

1. выбрать тип номенклатуры

"Продукция, маркируемая для ГИСМ"

2. установить признак "Маркируемая продукция для ГИСМ"

3. определить политику учета серий

4. Верны утверждения 1 и 3

5. Верны утверждения 2 и 3

#### **1.56 Информация о контрольных (идентификационных) знаках маркируемой продукции заполняется:**

1. в специальном классификаторе "КиЗ (Контрольные (идентификационные) знаки)"

2. В настройках РМК

3. в списке "Виды номенклатуры"

4. в настройках 1С: Маркировки

5. в списке "Номенклатура"

## **1.57 Установка функциональной опции "Независимо вести партнеров и контрагентов" означает, что**

1. информация о деловых партнерах вводится в справочник "Партнеры" и носит управленческий характер, для хранения регламентированной информации о

партнере служит справочник "Контрагенты"

2. информация о деловых партнерах вводится в справочник "Контрагенты" и носит управленческий характер, для хранения регламентированной информации о партнере служит справочник "Партнеры"

3. информация о деловых партнерах вводится в справочник "Партнеры", где хранится и информация, которая носит управленческий характер, и регламентированная информация

## **1.58 Выберите НЕверное утверждение:**

1. В список "Партнеры" можно вносить клиентов, поставщиков, конкурентов, холдинги в целом и входящие в них дочерние компании, филиалы, торговые точки, отдельные подразделения сторонних компаний

2. В список "Партнеры" можно вносить как физических, так и юридических лиц

3. В список "Партнеры" можно вносить участников бизнесвзаимодействий строго 3-х видов: клиент,

поставщик, конкурент

4. Список "Партнеры" может иметь иерархическую структуру, записи о партнерах можно объединять в группы

**1.59 Как можно в программе вести учет партнеров и их контрагентов?** 

1. В программе следует вести независимый учет партнеров и контрагентов: в документах обязательно указывается информация о партнере и его контрагенте

2. В программе для одного партнера однозначно определяется одно юридическое лицо: в документах указывается информация либо о партнере, либо о его контрагенте (в зависимости от вида документа)

3. Возможны оба варианта

**1.60 Можно ли оформлять документы в конфигурации от имени различных юридических лиц партнера?** 

1. Нет, нельзя. В программе для одного партнера однозначно определяется одно юридическое лицо

2. Можно. Регламентированная

информация о партнере хранится в справочнике "Контрагенты". Для одного партнера можно ввести несколько контрагентов

3. Можно. Регламентированная информация о партнере хранится в справочнике "Юридические лица". Для одного партнера можно ввести несколько юридических лиц

#### **1.61 Какое количество менеджеров торгового предприятия может быть закреплено за партнером?**

1. Один менеджер

2. Два менеджера: основной и дополнительный

3. Произвольное количество менеджеров

4. Менеджер не может быть закреплен за партнером

#### **1.62 Можно ли в информационную базу вводить информацию о новом партнере без контроля дублей?**

1. Нет, поиск дублей производится в любом случае

2. Да, регулируется

соответствующей функциональной опцией 3. Да, если пользователь обладает полными правами или правом "Ввод информации по партнеру без контроля" и воспользуется кнопкой "Создать нового"

## **1.63 Можно ли разделить партнеров по регионам?**

1. Да, в программе всегда есть возможность для каждого партнера указать бизнес- регион, к которому он относится

2. Да, в программе есть возможность для каждого партнера указать бизнесрегион, но для этого нужно загрузить специальную карту бизнес-регионов с диска ИТС

3. Да, в программе есть возможность для каждого партнера указать бизнесрегион, но для этого нужно включить соответствующую функциональную опцию

4. Нет, такая возможность в программе не предусмотрена

**1.64 Можно ли зарегистрировать в программе информацию о контактных лицах партнера?** 

1. Нет. Такая возможность в программе не предусмотрена

2. Да, но не более 3-х: директор, менеджер по продажам/закупкам и бухгалтер

3. Да, можно добавить неограниченное количество контактных лиц партнера и для каждого определить свою роль

4. Да, регулируется функциональной опцией "Контактные лица партнеров"

**1.65 Какие способы формирования сегментов партнеров/номенклатуры существуют в программе?** 

1. Формировать вручную

2. Периодически обновлять

3. Формировать динамически

4. Верны утверждения 1 и 2

5. Верны утверждения 1 и 3

6. Верны все утверждения

**1.66 Способ формирования сегмента "Формировать динамически"...** 

1. можно использовать для решения любых прикладных задач, где требуется сформировать список элементов по заданным правилам

2. можно использовать для определения правил продаж, предоставления скидок, маркетинговых мероприятий

3. можно использовать для просмотра аналитической информации по партнерам

### **1.67 Способ формирования сегмента "Периодически обновлять"...**

1. можно использовать для решения любых прикладных задач, где требуется сформировать список элементов по заданным правилам

2. можно использовать для определения правил продаж,

предоставления скидок, маркетинговых мероприятий

3. можно использовать для просмотра аналитической информации по партнерам

4. Верны утверждения 1 и 2

5. Верны все утверждения

**1.68 Каким образом происходит обновление сегментов, для которых установлен способ "Периодически обновлять"?** 

1. Автоматически, раз в день

2. Автоматически, раз в неделю

3. При нажатии на кнопку

"Сформировать" в карточке сегмента

4. По расписанию, заданному для сегмента

5. Верны утверждения 3 и 4

**1.69 Как можно очистить список элементов сегмента, созданный вручную?** 

1. Вручную удалив каждый элемент 2. При помощи автоматической очистки после даты, установленной

пользователем

3. Верны утверждения 1 и 2 4. Список элементов сегмента

удалить нельзя, можно сделать его недоступным для использования

#### **1.70 При формировании отчетов можно использовать сегменты...**

1. Те, которые формируются вручную

2. Те, которые периодически обновляются

3. Те, которые формируются динамически

4. Верны утверждения 1 и 2

5. Верны утверждения 1 и 3

6. Верны все утверждения

#### **1.71 По каким критериям можно сформировать сегмент партнеров?**

1. По принадлежности к определенному бизнес-региону

2. Если объем продаж по партнеру за прошлый месяц превысил какое-либо значение

3. С правилом запрета отгрузки товаров при невыполнении каких-либо условий

4. Верны утверждения 1 и 2

5. Верны утверждения 1 и 3

6. Верны все утверждения

#### **1.72 По каким критериям можно сформировать сегмент номенклатуры?**

1. По производителю

2. Если сумма выручки по

номенклатуре за прошедший период превысила какое-либо значение

3. Отсутствие номенклатуры на складах предприятия

4. Верны утверждения 1 и 2

5. Верны утверждения 1 и 3

6. Верны все утверждения

**1.73 Выберите НЕверное**

## **утверждение:**

1. Начальные остатки товаров вводятся документом "Ввод начальных остатков" с типом операции "Собственные товары"

2. Остатки товаров вводятся по каждому складу и каждой организации позиции (отдельными документами)

3. Остатки товаров вводятся по каждой номенклатурной позиции (отдельным документом)

4. По каждому поставщику вводится отдельный документ ввода начальных остатков

**1.74 Начальные остатки товаров, принятых на комиссию оформляются документом...** 

1. "Оприходование товаров"

2. "Поступление товаров и услуг"

3. "Ввод начальных остатков" с типом операции "Полученные на комиссию товары"

4. "Остатки товаров, принятых на комиссию"

## **1.75 Каким образом ввести начальные остатки по взаиморасчетам с подотчетными лицами?**

1. "Расходный кассовый ордер" с видом операции "Выдача денежных средств подот- четнику"

2. "Корректировка долга"

3. "Ввод начальных остатков" с типом операции из группы "Подотчетные лина"

4. "Остатки задолженности по подотчетным лицам"

**1.76 Каким документом ввести начальные остатки по взаиморасчетам с партнерами?** 

1. "Ввод начальных остатков по взаиморасчетам"

2. "Корректировка долга"

3. "Ввод начальных остатков" с типом операции из группы "Расчеты с партнерами"

4. "Остатки долгов партнеров"

**1.77 Информация об остатках задолженности партнера может быть**

**зарегистрирована...** 

1. Только в валюте управленческого учета

2. Только в валюте

регламентированного учета

3. В валюте управленческого учета, либо в валюте регламентированного учета 4. В любой валюте,

зарегистрированной в справочнике "Валюты"

**1.78 Каким документом можно ввести начальные остатки наличных денежных средств?** 

1. "Приходный кассовый ордер" с видом операции "Прочий приход денежных средств"

2. "Приходный кассовый ордер" с видом операции "Ввод начальных остатков"

3. "Ввод начальных остатков" с

типом операции "В кассах"

4. "Остатки денежных средств в кассах"

**1.79 Каким документом можно ввести начальные остатки денежных средств на расчетных счетах?** 

1. "Поступление безналичных ДС" с видом операции "Прочее поступление" 2. "Поступление безналичных ДС" с видом операции "Ввод начальных остатков"

3. "Ввод начальных остатков" с типом операции "На банковских счетах"

"Остатки денежных средств на банковских счетах"

#### **5. Перечень учебной литературы, информационных ресурсов и технологий 5.1. Учебная литература**

1. Алеников, А. С. 1С:ERP Управление предприятием 2.5: изучение на практическом примере / А. С. Алеников. – Краснодар : ООО «Экоинвест», 2021. – 370 с. – ISBN 978-5-94215-581-0. – EDN IBTMEG\$

2. Алеников, А. С. Первичная настройка и конфигурирование 1С:ERP Управление предприятием 2.5 / А. С. Алеников. – Краснодар : ООО «Экоинвест», 2021. – 99 с. – ISBN 978-5-94215-592-6. – EDN OYGOBP;

3. Алеников, А. С. Основы функционирования организации на основе 1С:ERP Управление предприятием 2.5 / А. С. Алеников. – Краснодар : ООО «Экоинвест», 2021. – 84 с. – ISBN 978-5-94215-593-3. – EDN ZWOBCH;

4. Алеников, А. С. Управление операционной деятельностью в 1С:ERP Управление предприятием 2.5 / А. С. Алеников. – Краснодар : ООО «Экоинвест», 2021. – 92 с. – ISBN 978-5-94215-594-0. – EDN DCDZJ;

5. Алеников, А. С. Планирование и управление производственными процессами в 1С:ERP Управление предприятием 2.5 / А. С. Алеников. – Краснодар : ООО «Экоинвест», 2021. – 102 с. – ISBN 978-5-94215-595-7. – EDN KTCJGP;

6. Алеников, Александр Сергеевич. Организация и управление хозяйственной деятельностью предприятия на основе 1С:ERP Управление предприятием 2 : учебное пособие / А. С. Алеников. - Краснодар : Экоинвест, 2019. - 444 с. : ил. - ISBN 978-5-94215- 474-5.

Для освоения дисциплины инвалидами и лицами с ограниченными возможностями здоровья имеются издания в электронном виде в электронно-библиотечных системах *«Лань» и «Юрайт».* 

## **5.2. Периодическая литература**

- 1. Базы данных компании «Ист Вью» http://dlib.eastview.com
- 2. Электронная библиотека GREBENNIKON.RU https://grebennikon.ru/

## **5.3. Интернет-ресурсы, в том числе современные профессиональные базы данных и информационные справочные системы**

## **Электронно-библиотечные системы (ЭБС):**

- 1. ЭБС «ЮРАЙТ» https://urait.ru/
- 2. ЭБС «УНИВЕРСИТЕТСКАЯ БИБЛИОТЕКА ОНЛАЙН» www.biblioclub.ru
- 3. ЭБС «BOOK.ru» https://www.book.ru
- 4. ЭБС «ZNANIUM.COM» www.znanium.com
- 5. ЭБС «ЛАНЬ» https://e.lanbook.com

#### **Профессиональные базы данных:**

- 1. Scopus http://www.scopus.com/
- 2. ScienceDirect www.sciencedirect.com
- 3. Журналы издательства Wiley https://onlinelibrary.wiley.com/
- 4. Научная электронная библиотека (НЭБ) http://www.elibrary.ru/

5. Полнотекстовые архивы ведущих западных научных журналов на Российской платформе научных журналов НЭИКОН http://archive.neicon.ru

6. Национальная электронная библиотека (доступ к Электронной библиотеке диссертаций Российской государственной библиотеки (РГБ) https://rusneb.ru/

- 7. Президентская библиотека им. Б.Н. Ельцина https://www.prlib.ru/
- 8. Электронная коллекция Оксфордского Российского Фонда
- https://ebookcentral.proquest.com/lib/kubanstate/home.action
- 9. Springer Journals https://link.springer.com/
- 10. Nature Journals https://www.nature.com/siteindex/index.html
- 11. Springer Nature Protocols and Methods https://experiments.springernature.com/sources/springer‐protocols
- 12. Springer Materials http://materials.springer.com/
- 13. zbMath https://zbmath.org/
- 14. Nano Database https://nano.nature.com/
- 15. Springer eBooks: https://link.springer.com/
- 16. "Лекториум ТВ" http://www.lektorium.tv/
- 17. Университетская информационная система РОССИЯ http://uisrussia.msu.ru

## **Информационные справочные системы:**

1. Консультант Плюс - справочная правовая система (доступ по локальной сети с компьютеров библиотеки)

### **Ресурсы свободного доступа:**

- 1. Американская патентная база данных http://www.uspto.gov/patft/
- 2. КиберЛенинка (http://cyberleninka.ru/);

3. Министерство науки и высшего образования Российской Федерации https://www.minobrnauki.gov.ru/;

4. Федеральный портал "Российское образование" http://www.edu.ru/;

5. Информационная система "Единое окно доступа к образовательным ресурсам" http://window.edu.ru/;

6. Единая коллекция цифровых образовательных ресурсов http://school‐ collection.edu.ru/ .

7. Проект Государственного института русского языка имени А.С. Пушкина "Образование на русском" https://pushkininstitute.ru/;

- 8. Справочно-информационный портал "Русский язык" http://gramota.ru/;
- 9. Служба тематических толковых словарей http://www.glossary.ru/;
- 10. Словари и энциклопедии http://dic.academic.ru/;
- 11. Образовательный портал "Учеба" http://www.ucheba.com/;

12. Законопроект "Об образовании в Российской Федерации". Вопросы и ответы http://xn--273--84d1f.xn--p1ai/voprosy\_i\_otvety

### **Собственные электронные образовательные и информационные ресурсы КубГУ:**

1. Электронный каталог Научной библиотеки КубГУ http://megapro.kubsu.ru/MegaPro/Web

2. Электронная библиотека трудов ученых КубГУ http://megapro.kubsu.ru/MegaPro/UserEntry?Action=ToDb&idb=6

3. Среда модульного динамического обучения http://moodle.kubsu.ru

4. База учебных планов, учебно-методических комплексов, публикаций и конференций http://mschool.kubsu.ru/

5. Библиотека информационных ресурсов кафедры информационных образовательных технологий http://mschool.kubsu.ru;

6. Электронный архив документов КубГУ http://docspace.kubsu.ru/

7. Электронные образовательные ресурсы кафедры информационных систем и технологий в образовании КубГУ и научно-методического журнала "ШКОЛЬНЫЕ ГОДЫ" http://icdau.kubsu.ru/

**6. Методические указания для обучающихся по освоению дисциплины (модуля)** 

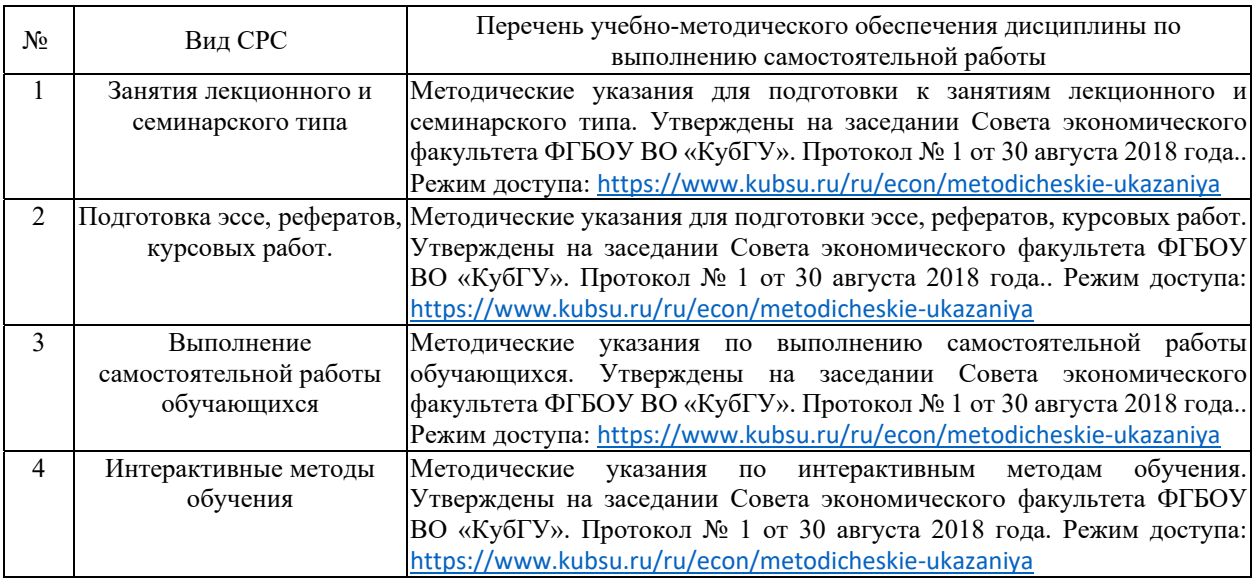

В освоении дисциплины инвалидами и лицами с ограниченными возможностями здоровья большое значение имеет индивидуальная учебная работа (консультации) – дополнительное разъяснение учебного материала.

Индивидуальные консультации по предмету являются важным фактором, способствующим индивидуализации обучения и установлению воспитательного контакта между преподавателем и обучающимся инвалидом или лицом с ограниченными возможностями здоровья.

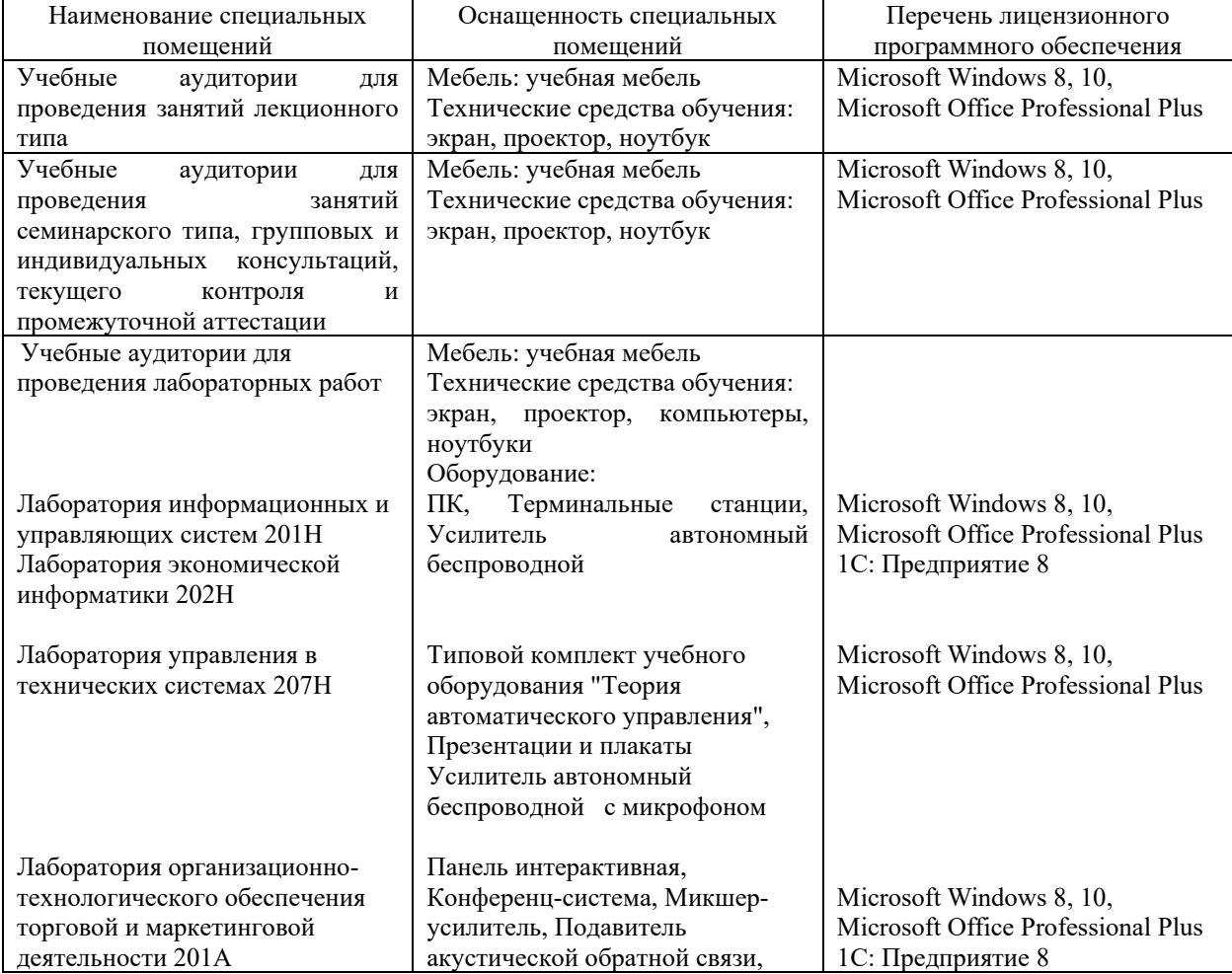

#### **7. Материально-техническое обеспечение по дисциплине (модулю)**

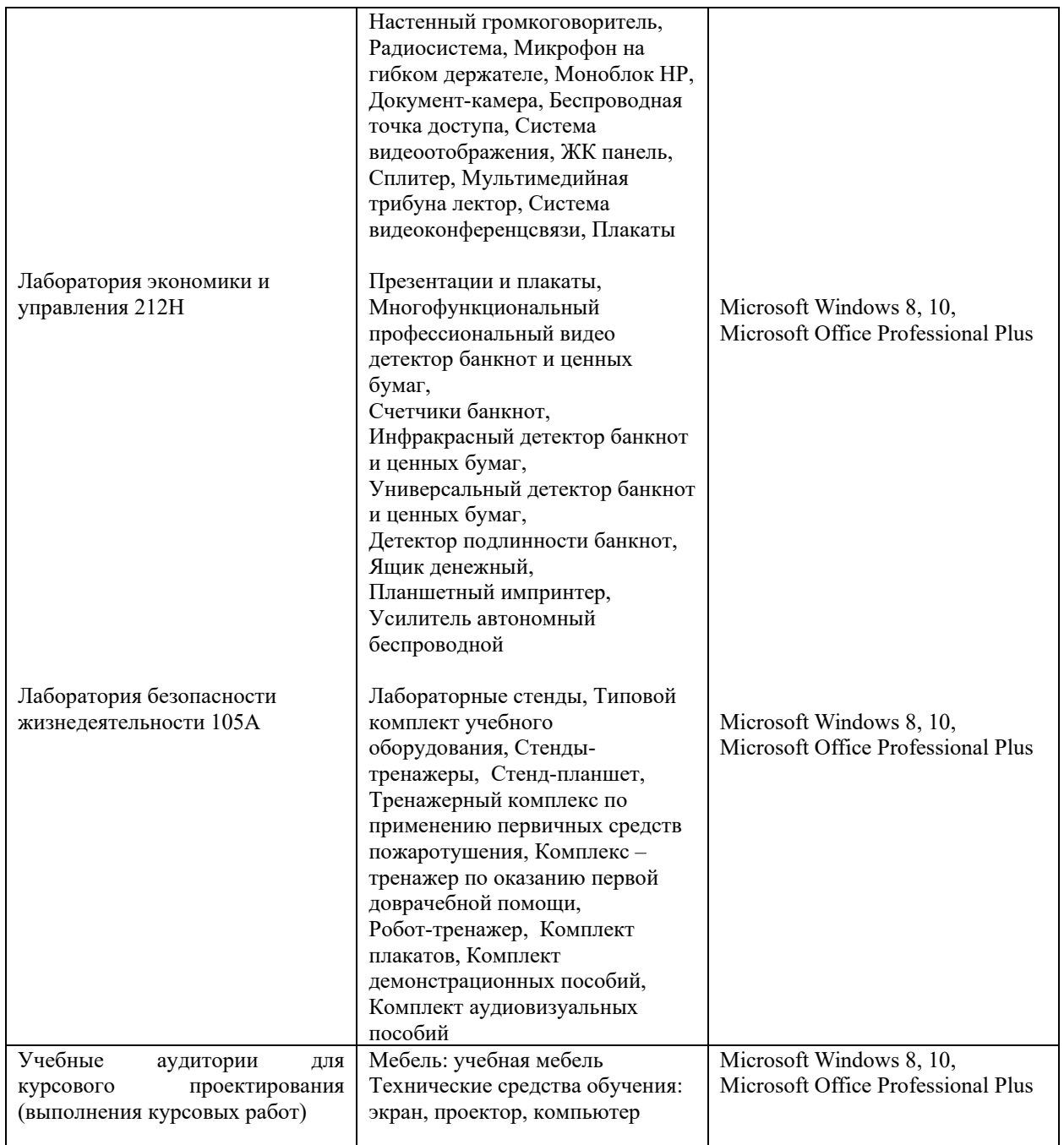

Для самостоятельной работы обучающихся предусмотрены помещения, укомплектованные специализированной мебелью, оснащенные компьютерной техникой с возможностью подключения к сети «Интернет» и обеспечением доступа в электронную информационно-образовательную среду университета.

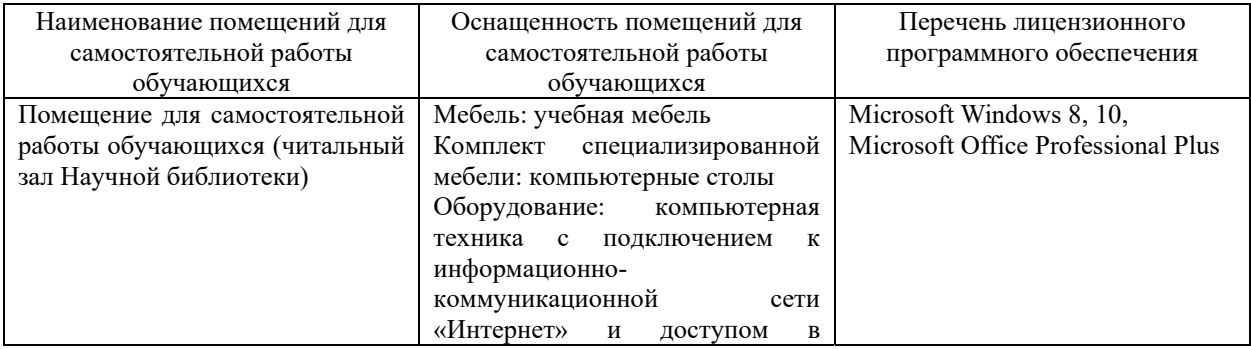

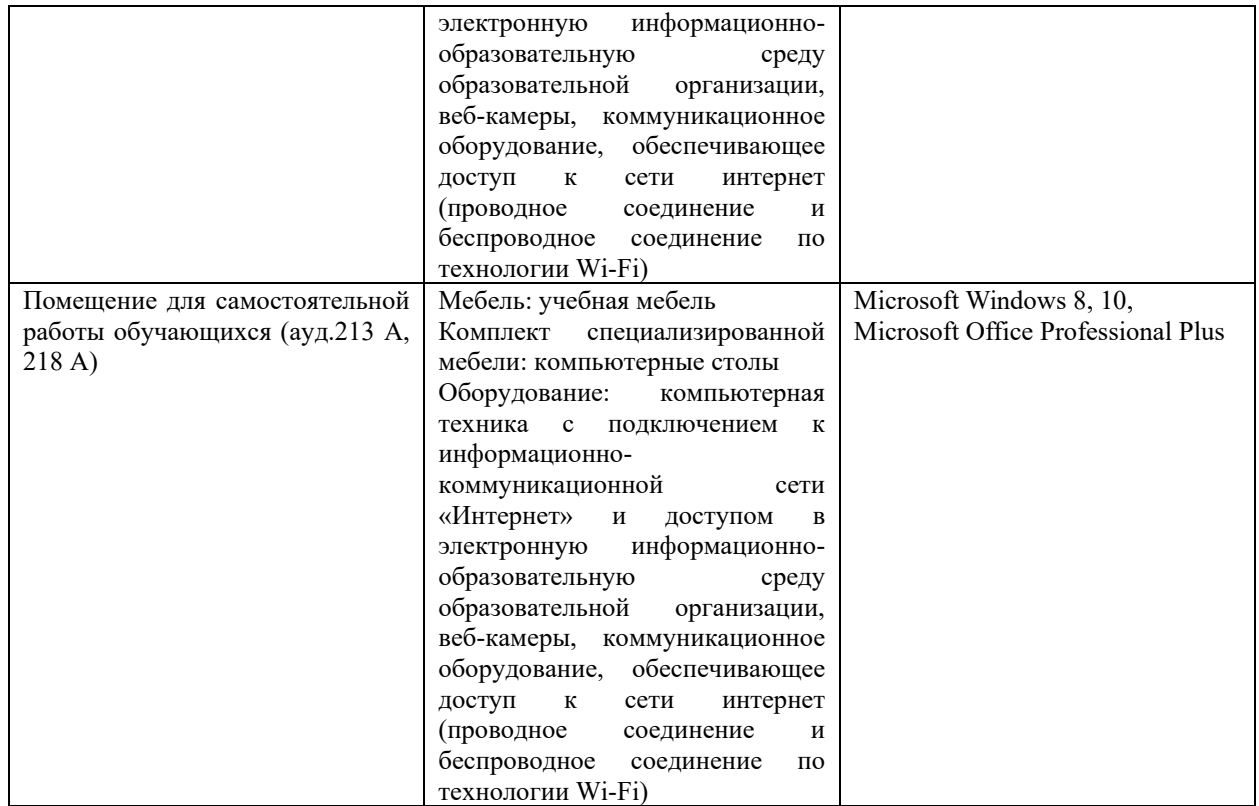